# 目次

<span id="page-0-0"></span>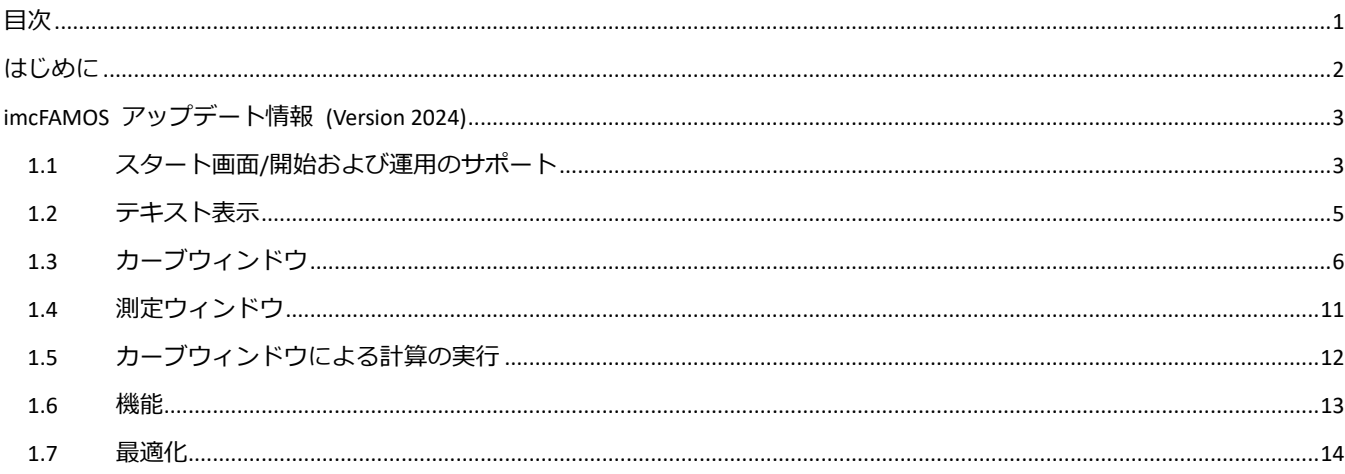

# <span id="page-1-0"></span>**はじめに**

この資料ではこのバージョンで実装された新機能と変更点を記載します。 マニュアルは下記Cドライブ下のヘルプにあります。 C:¥Program Files¥imc¥imcFAMOS¥Hlp¥en もしくはファンクション"F1"でヘルプを参照してください。

### <span id="page-2-0"></span>**imcFAMOS アップデート情報 (Version 2024)**

# **1.1 スタート画面/開始および運用のサポート**

#### **新しいスタート画面**

デフォルトで imcFAMOS は新しいスタート画面で起動するようになりました。このスタートページは、 imcFAMOS への入門ポータルです。お気に入り、アクション、ツール、テンプレート、アシスタント、デモに細 分化されています。下部の領域には、プロジェクト、パネル、シーケンスなど、最近作業したファイルがリストに 表示されます。

古いシステムの動作を好む場合は、"Options/Display/General Settings"から選択できます。

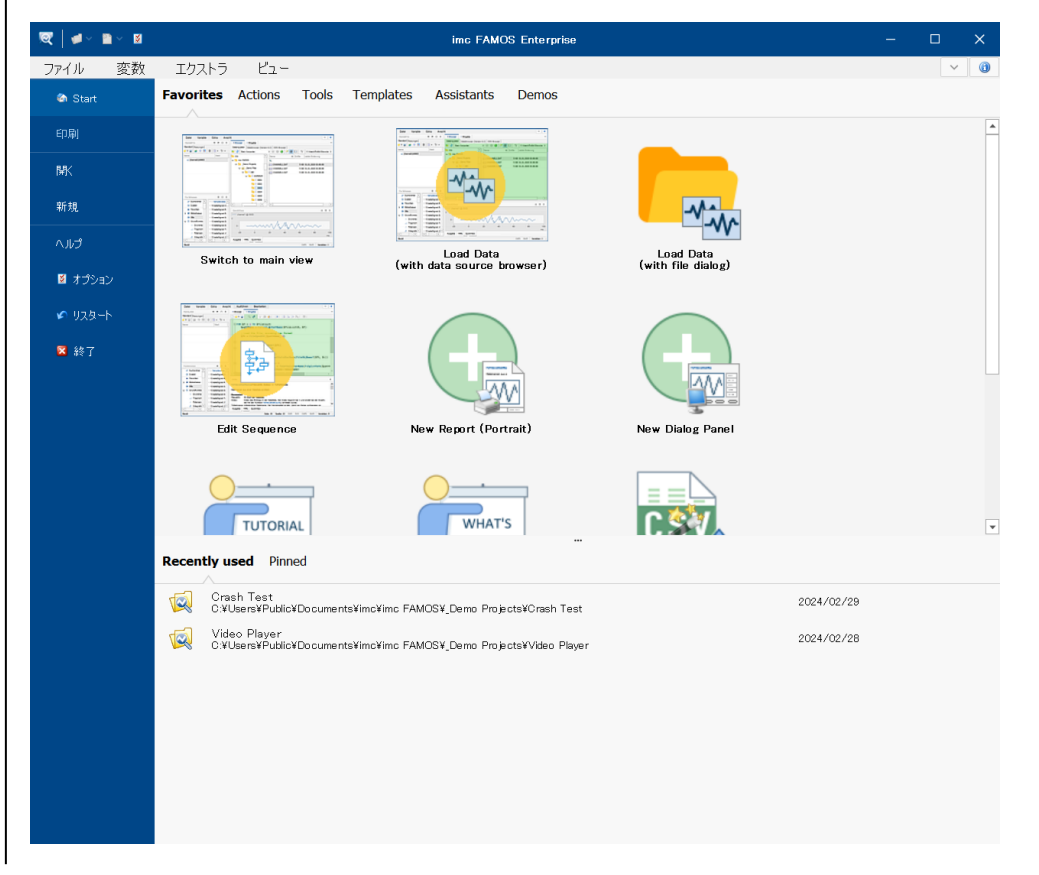

スタート画面

Лńа

#### **お気に入り**

[お気に入り]ページには、お気に入りとして指定されている他の領域のすべての要素がリストされます。

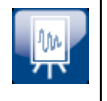

### **アクション**

[アクション]ページでは、[開く]、および[新規]メニューのすべての重要なエントリにショートカットでアクセス できます。

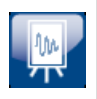

#### **ツール**

便利なツールとして利用されるパネル、ダイアログ、またはプロジェクトには、[ツール]ページから簡単にアクセ スできます。FAMOS 構成プログラムなど、他の実行可能プログラムへのリンクを追加することも可能です。

**スタート画面のテンプレート**

新しいシーケンス、パネル、またはプロジェクトを開発する目的で、テンプレートを使用することが出来ます。 ツールとは対照的に、テンプレートはアプリケーション環境にある程度の調整を行った後でのみ実行できます。

## **アシスタント**

imc FAMOS でより複雑なアプリケーションを使い始める際に、あらかじめ用意されたアシスタントが役立ちま す。

これらは、アンケートによってコードの構成要素を生成します。これらの構成要素は、コードがどのように動作す るかの概要を示すことが出来ます。意図されたアプリケーションの目的を正確に満たすために、結果を詳しく説 明することが出来ます。

現時点では、次のアシスタントが提供されています。

**EXCEL:**このアシスタントは、XLSX 形式のデータセットをエクスポートするために使用できる EXCEL エクスポ ー ト・テンプレートを作成します。作成される EXCEL 表の形式は、エクスポートテンプレートの設定によって 決定されます。

**Python:**このアシスタントは、Python スクリプトを実行できるシーケンス関数を作成します。

**ASCII/CSV/EXCEL:**列指向の ASCII ファイルまたは EXCEL ファイルからのファイルのインポートをサポート します。

**Run R-Script:**このアシスタントは、R スクリプトをパラメータ化して実行するシーケンス関数を作成します。 **Calculation at the push of a button:**このアシスタントは、簡単な評価のフレームワークを作成します。

選択されたデータは、パネルに表示される曲線ウィンドウに表示されます。ボタンを押すと、設定可能な計算が実 行されます。計算結果も曲線ウィンドウに表示されます。

#### **デモ**

事前に作成されたデモプロジェクトには、スタート画面から簡単にアクセスできるようになりました。

# **1.2 テキスト表示**

**テキストの表示にいくつかの新しい機能が追加されました**

複数のテキスト変数を一緒に表示できる新しいウィンドウが利用可能になりました。変数は、垂直方向に重ねて 表示することも、横に並べて表示することもできます。テキスト変数に属するすべてのボックスもそれに応じて 表示されます。

テキストは編集できます。配列にさらにボックスを追加することもできます。

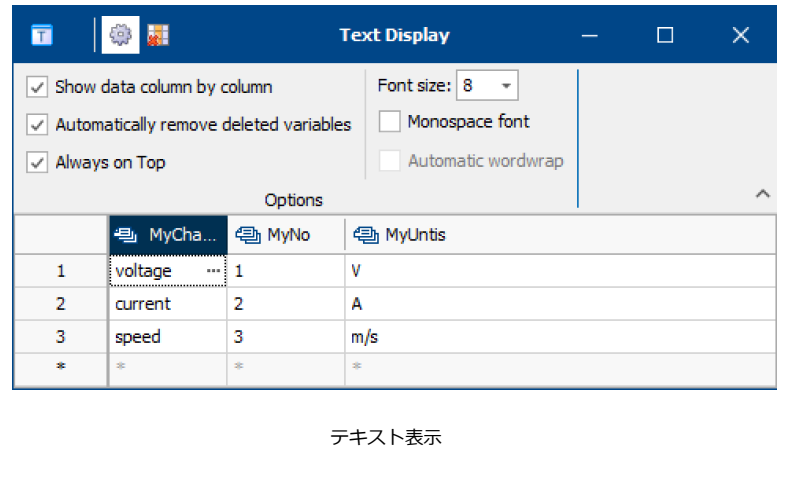

複数行のテキストの場合は、入力を容易にする別のエディタを使用できます。

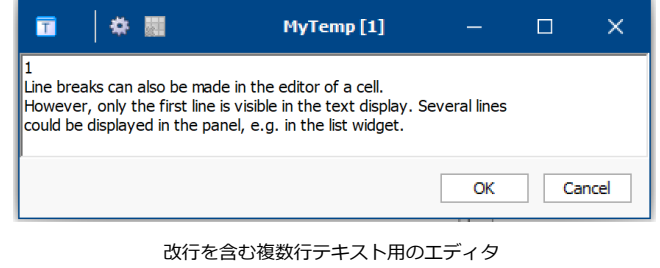

# **1.3 カーブウィンドウ**

#### **極座標プロット**

極座標プロット図の表示が拡張されました。

#### **負の値の範囲**

極座標図が負の値でスケーリングできるようになりました。これは、古典的な dB 音響ダイアグラムと同様に、負の機械的牽 引力や応力も生成できることを意味します。

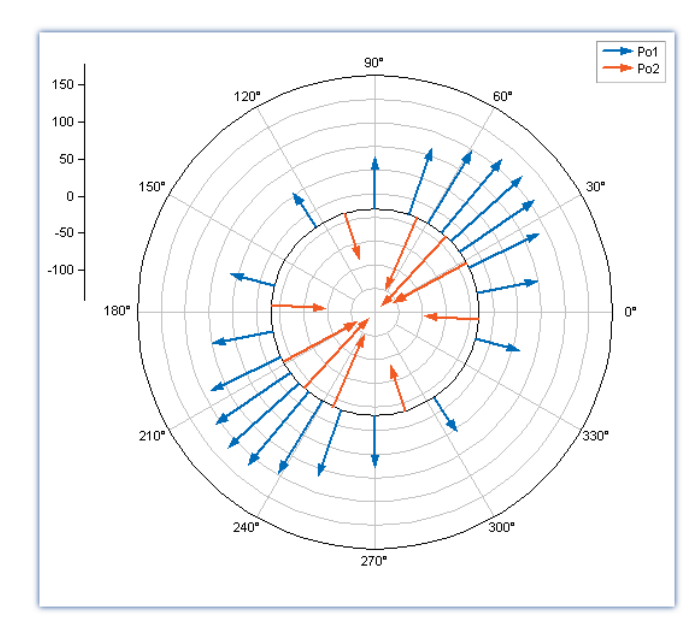

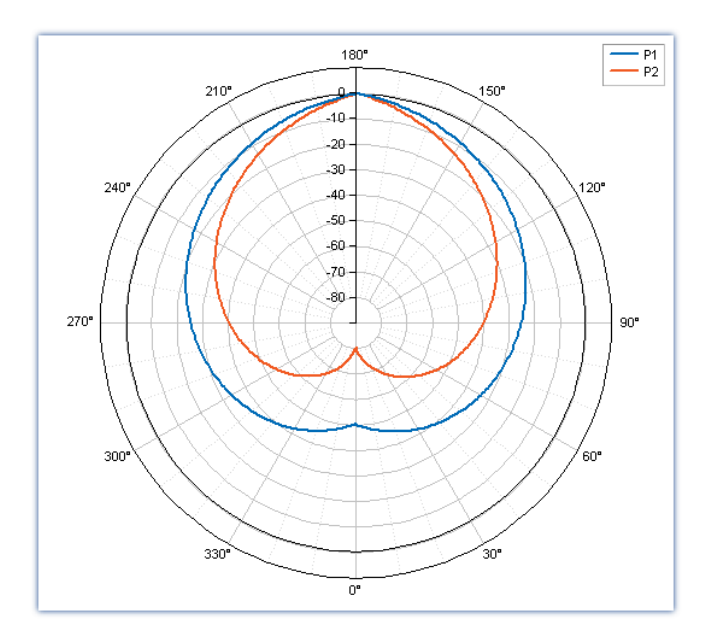

XY データの表示。X 成分を角度[°]として解釈

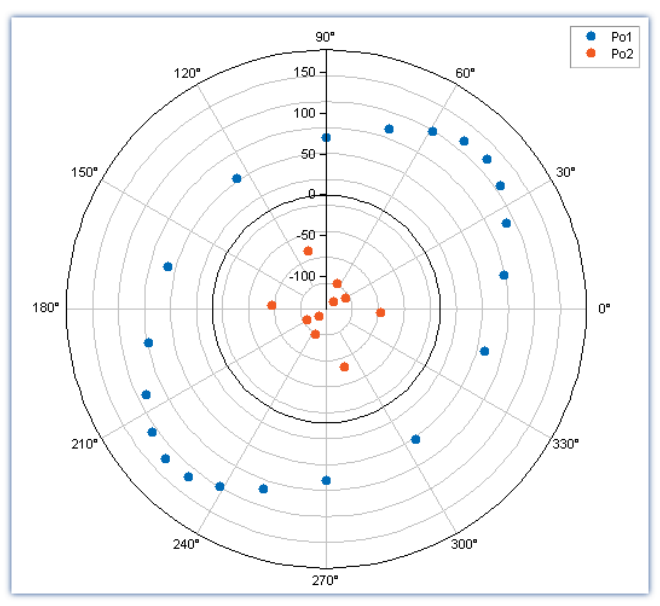

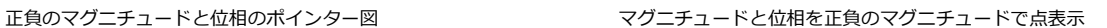

#### **コンパスの方位の表示と位置**

表示には、コンパス方向の 4 つ、8 つ、または 16 の略語を追加できます。向きは自由に調整可能です。回転方向を逆にする ことも可能です。

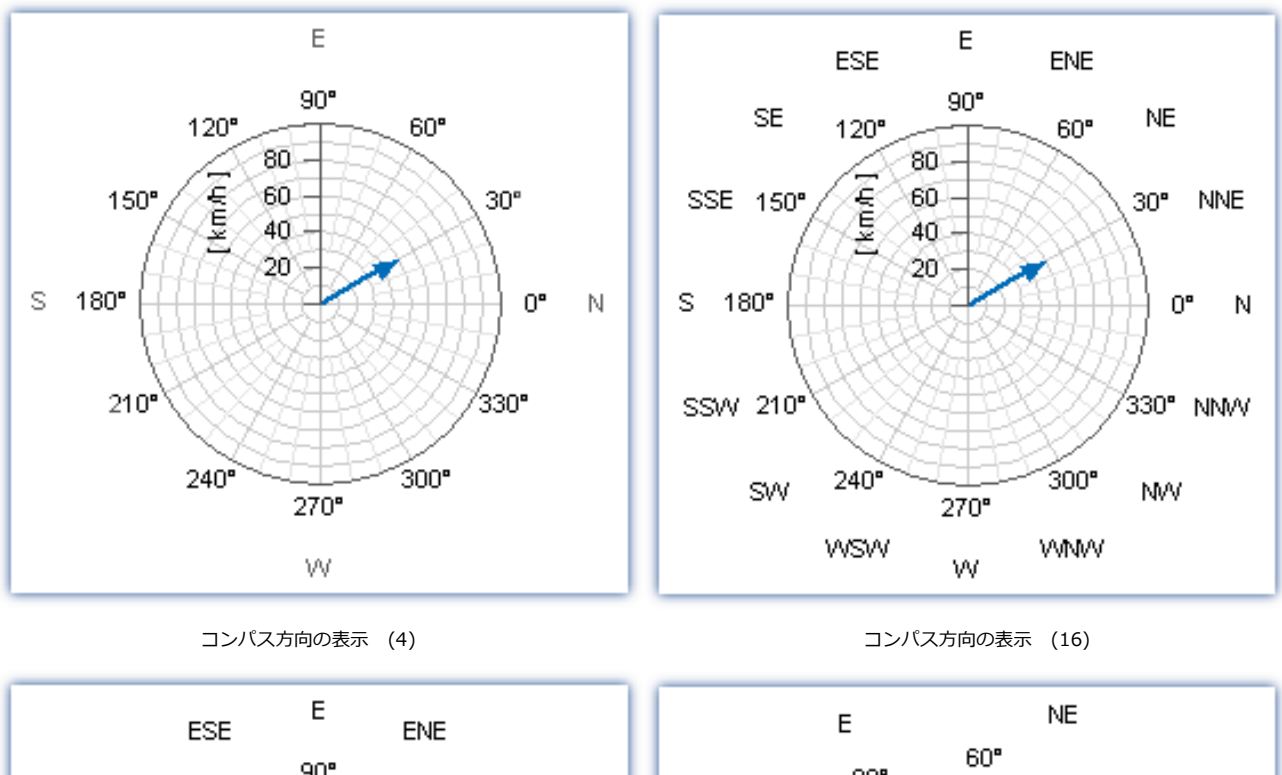

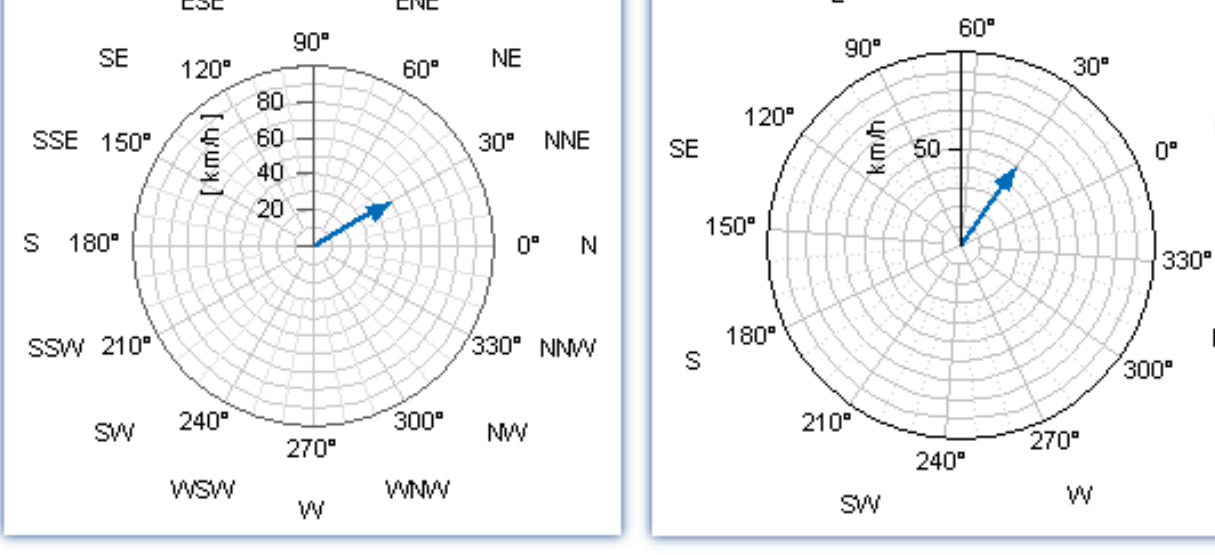

負の回転方向 回転表示

N

**NW** 

### **新しい「ロゼット」線種**

新しい線種「ロゼット」は分布の表示に適しています。円形ヒストグラム表示と同様に、フォーカスエリアの点を明確に強調 表示できます。

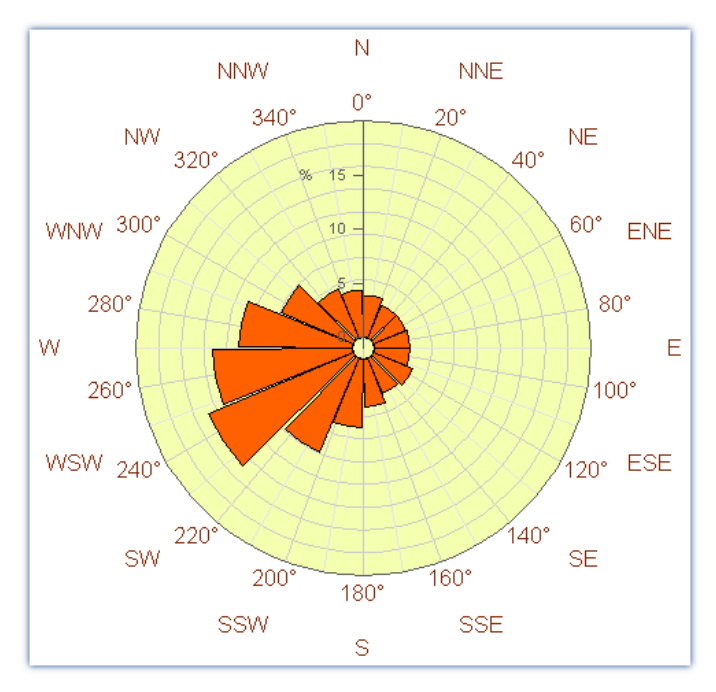

例:風向きの割合分布

#### **極図のリモート制御のための追加機能**

すべての新しい表示オプションは、シーケンス機能によってリモートコントロールできます。たとえば、アンバランスを計算 した後、アンバランスの位置に応じて図を整列させることが出来ます。

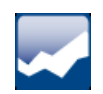

### **軸のスケーリング**

自動スケーリング"O-Symmetric"

ゼロ点付近で変動する信号の場合、軸中心点を恒久的に "0 "に設定することができます。

この自動スケーリングにより、最小値と最大値の 2 つのリミットは、絶対最大値に対して対称に調整されます。

これにより、特にゼロ点付近を行ったり来たりする信号の表示が安定します。

この設定は、クイックビュー・ウィンドウでも有効にできます。

オプション/ディスプレイ/クイックビュー:"Scale y-axes symmetrical by 0" (Y 軸を 0 で対称にスケールする)。

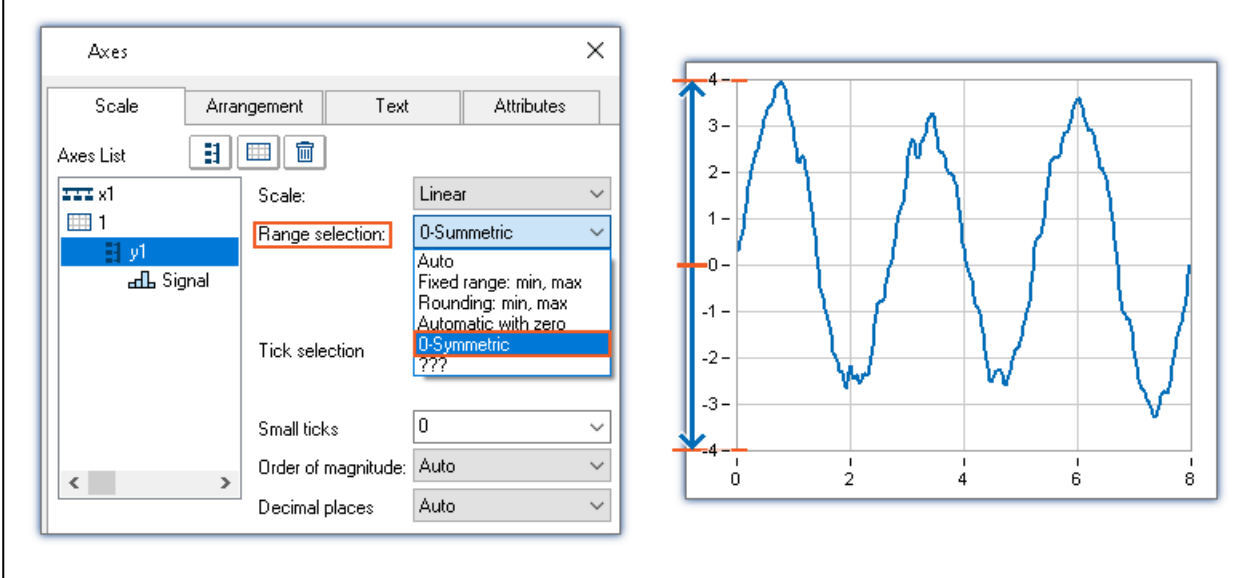

自動スケーリング"O-Symmetric"

# **凡例のチャンネル名**

凡例におけるチャンネル名の表示には、新たに 2 つのオプションが追加されました。 グループ名と測定を一緒に隠すことができるようになりました。 新しい選択:チャンネル名(グループ名と測定名なし)

:チャンネル名(グループ名と測定名なし)とコメント

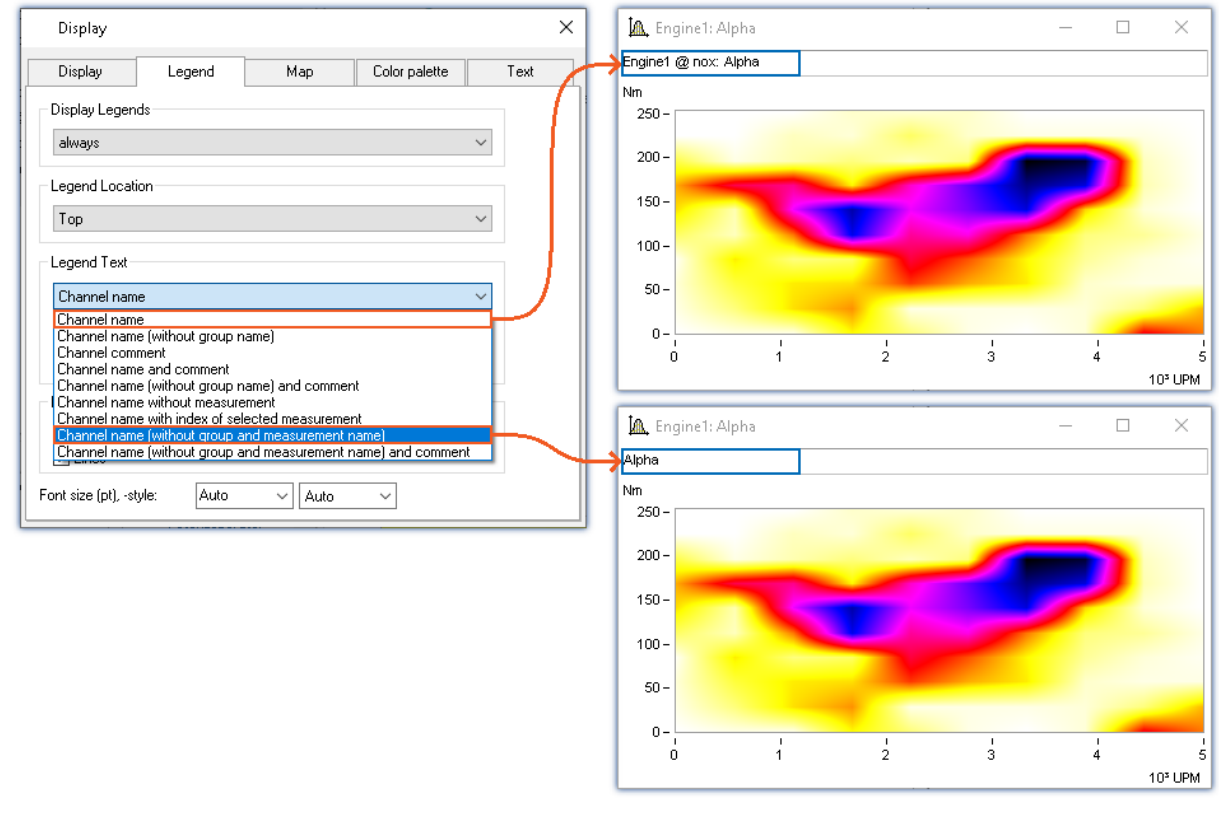

カーブウィンドウ上部:完全な名称を表示

カーブウィンドウ下部:グループ名と測定名を除いた名前を表示

# **1.4 測定ウィンドウ**

#### **統計パラメータの表**

測定ウィンドウは、様々な統計情報の表形式表示で補完されています。

表示される特定の統計は、表で選択することができます。

例えば、カーソル位置での測定値や 2 つのカーソル位置間の平均値などです。

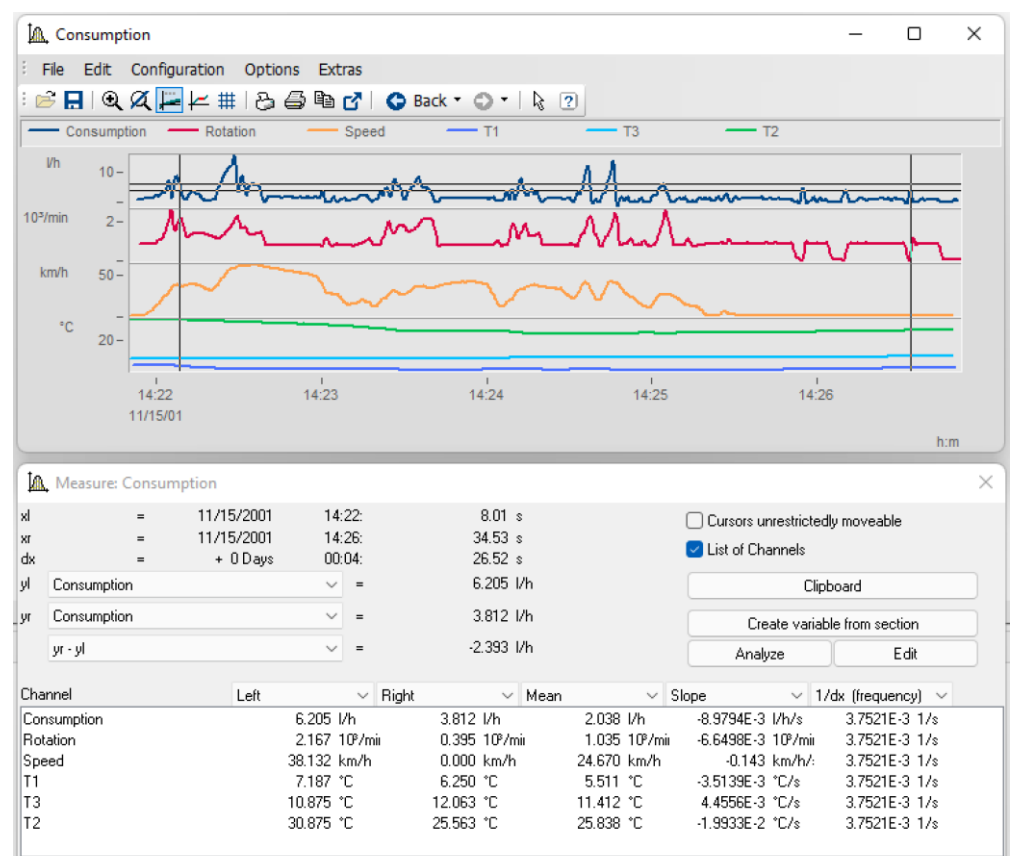

4 つの変数の選択された統計量を示す

さらに、以前はコンテキストメニューに隠されていた機能が、ボタンやチェックボックスとしてダイアログに含まれています。

# **1.5 カーブウィンドウによる計算の実行**

信号の後処理機能が強化され、ソーステキストなしで計算を実行できるようになりました。

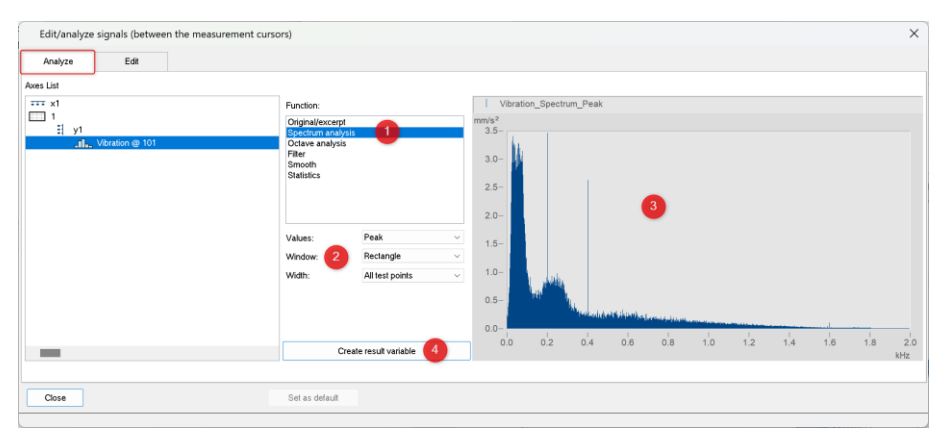

計算の実行には、計算の種類 1 と計算構成 2 を選択します。すると追加されたカーブウィンドウ 3 では、結果が即座に表 示されます。これにより、ソースコードを変更することなく、簡単に設定をテストすることができます。必要であれば、4 のワンクリックで結果の変数を生成できます。

測定カーソルを使用する場合、測定カーソル間の測定点のみが反映されます。

#### **設定の比較**

元のデータと計算結果の両方を表示することができるため、ここでは、さまざまな構成の効果を調べることができます。 例えば、様々なフィルター構成をテストすることができ、その結果最適なフィルタリングを採用することができます。

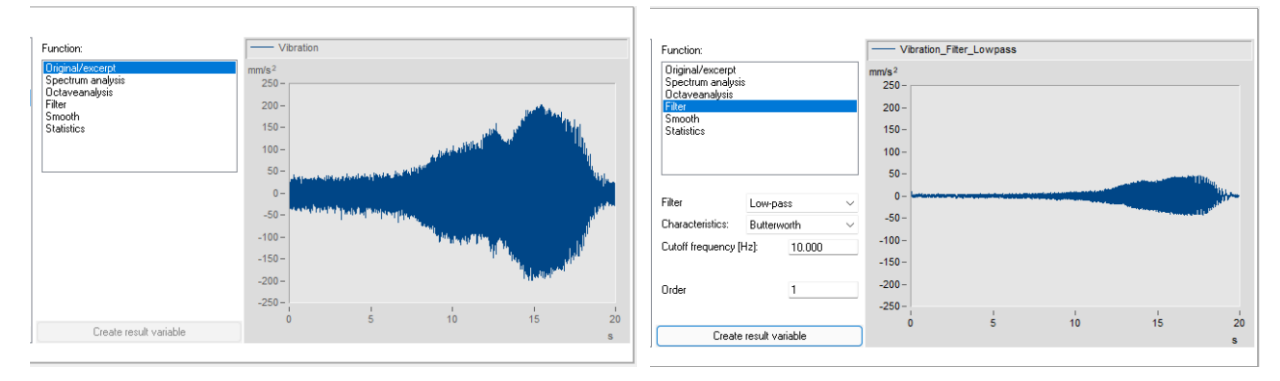

オリジナルデータの表示

### <span id="page-12-0"></span>**1.6 機能**

#### **PnSetProperty()**

ウィジェット "FileExplorer "において、オプション "FileFilter "を使用して、ファイルの拡張子によってフィルタリング できるようになりました。

#### **BoxVarSelector()**

新しい関数BoxVarSelector()を使用すると、シーケンスによって変数選択ダイアログを開くことができます。

このダイアログは、タイトル、説明、データ型、単一または複数選択のための名前フィルタをパラメータ化することがで きます。

#### **PnShowPage()**

ランタイム中にパネルページを非表示またはロックできるようになりました。

#### **ParameterPassed?()**

シーケンス関数にオプションのパラメータを指定できるようになりました。実行時に渡されたパラメータの数を受け渡す ために、関数ParameterPassed?()が用意されています。

#### **PnSetPosition/PnGetPosition()**

ウィジェットの設定と問い合わせのために、いくつかの関数が追加されました:

PnSetPosition("WidgetName", left, top, with, height)

PnGetPosition("WidgetName", Position, Option) -> 位置

# **1.7 最適化**

軽微なバグ修正に加え、以下の重要な改良が施されました:

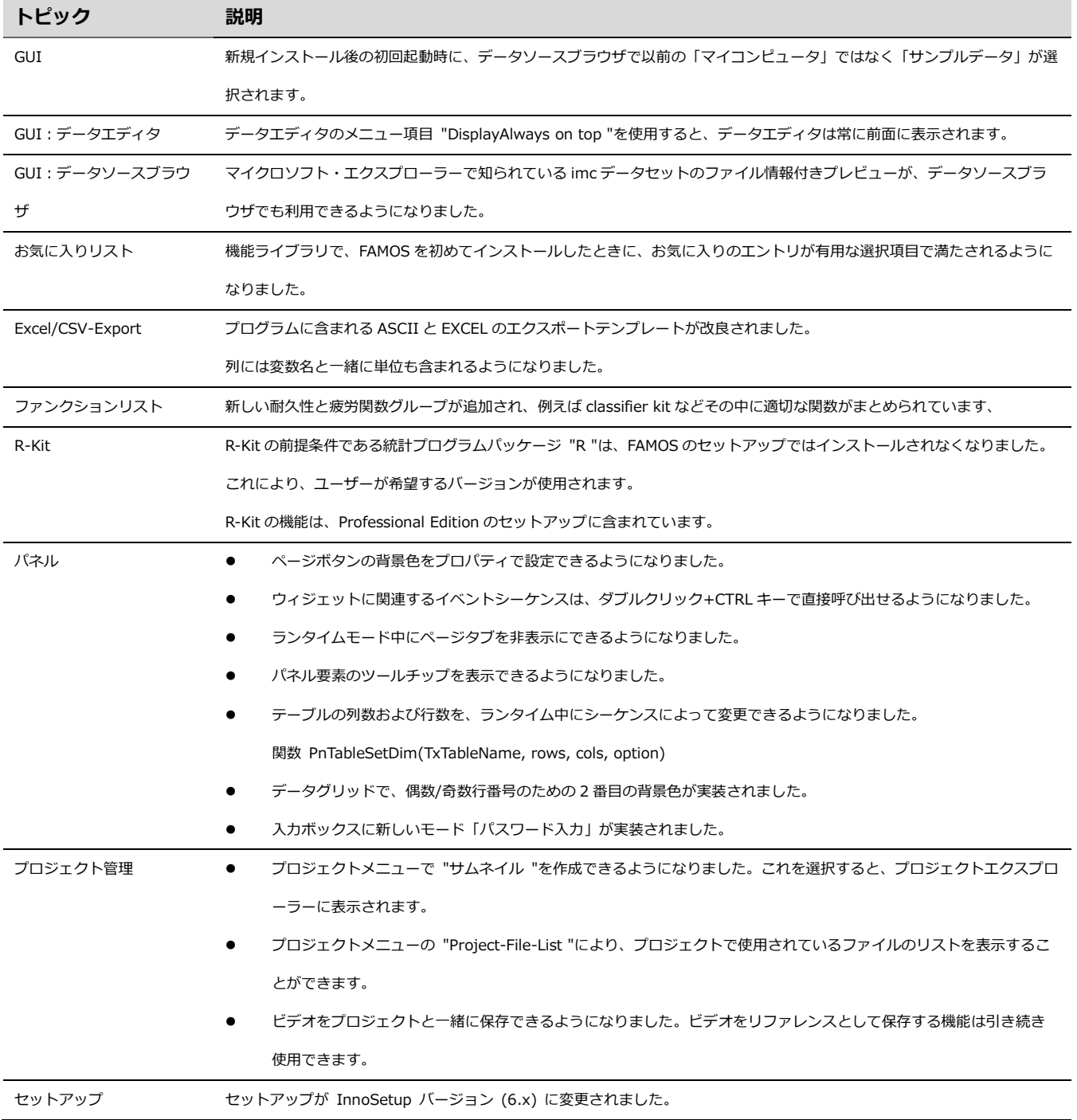

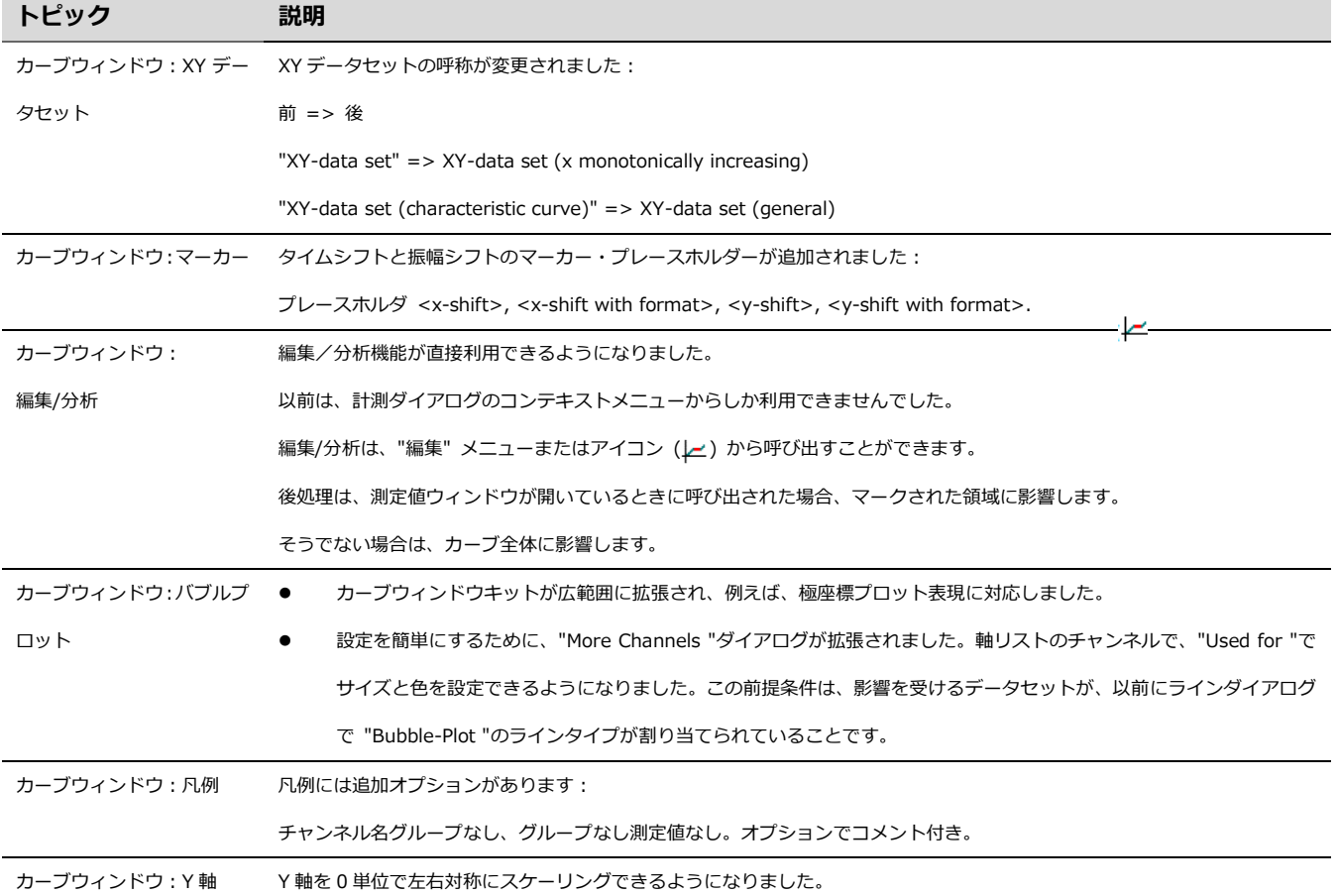